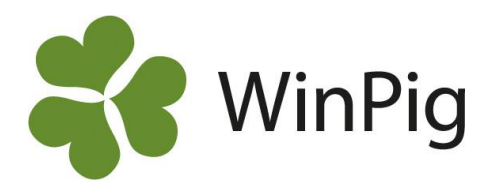

## Fördelningskurva galldagar

Analysen av galldagar, dvs. antal dagar från avvänjning till första betäckningen, kan göras ur flera olika aspekter. Vi har valt att göra tre olika analyser som förklaras nedan.

I programmet finns en standardanalys av galldagar under menyvalet Analyser suggor – Effektanalys – AgroSoft – Fördelningskurvor – Galldagar men vi rekommenderar att du istället hämtar de tre layouter vi visar nedan. Det gör du på detta sätt:

- Gå till www.winpig.se och menyvalet Suggor Analyser [Fördelningskurvor](http://www.gardochdjurhalsan.se/sv/winpig/suggor/analyser/fordelningskurvor/galldagar/) Galldagar
- Högerklicka på filen FördelnGalldgr3st.xml som finns till höger i fönstret. Välj "Spara länk som"
- Filen hamnar troligen i mappen "Hämtade filer" i din dator om du inte själv sparat den på annat ställe.
- Gå i WinPig till menyvalet Generellt Administration Layouter.
- Klicka på ikonen Importera **leta reda på filen FördelnGalldgr**3st.xml och importera den.

Har du hämtat dem visas de i WinPig under menyvalet Analyser suggor – Effektanalys – Fördelning och namnen är samma som nedan.

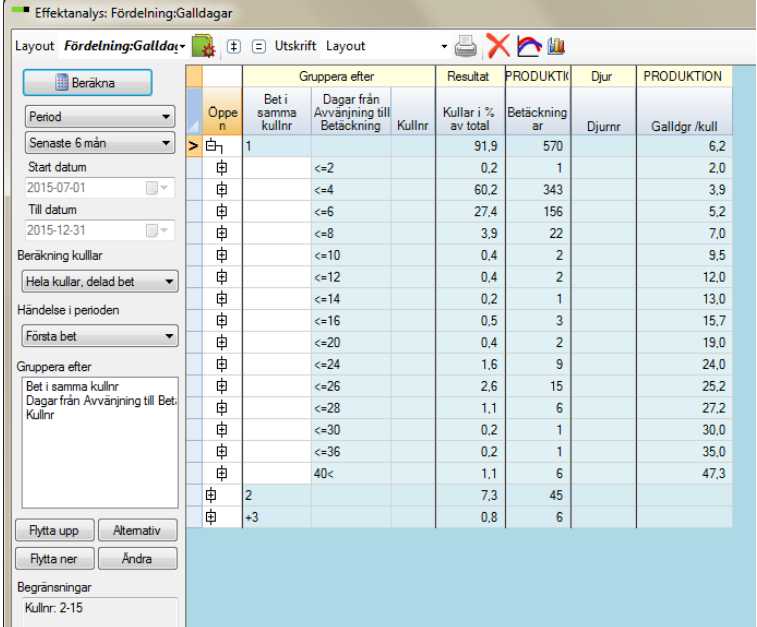

## **Galldagar**

I denna variant (se bilden) är galldagarna den primära indelningen. Du kan öppna /expandera en grupp genom att klicka på plustecknet och får då information om vilka kullnummer suggorna i den galldagsgruppen hade. Expandera ytterligare en gång på plustecknet vid ett kullnummer och du får veta vilka suggor som är ligger bakom siffran. Dubbelklicka på ett suggnummer och suggkortet visas

Den översta grupperingsnivån "Bet i samma kullnr" måste finnas av tekniska skäl men den har ingen praktisk funktion \*) .

\*) De suggor som finns i grupperna 2 och +3 är de som löpt om och betäckts ytterligare en eller flera gånger. Galldagarna räknas ju bara till första betäckningen efter avvänjning, därför är de ointressanta att studera.

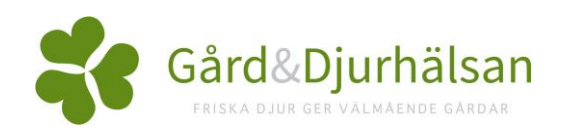

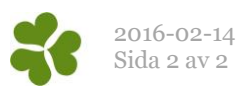

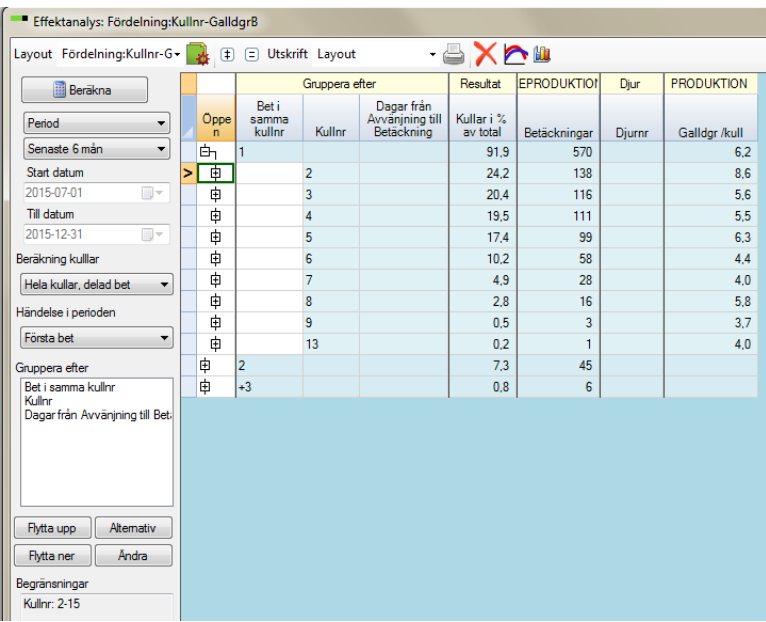

## **Kullnr-GalldgrA**

Här är djuren i första hand indelade efter kullnummer.

Du kan öppna/expandera en grupp genom att klicka på plustecknet och får då information om hur många galldagar suggorna med detta kullnummer hade.

Expandera ytterligare en gång och du får veta vilka suggor som är ligger bakom siffran. Dubbelklicka på ett suggnummer och suggkortet visas.

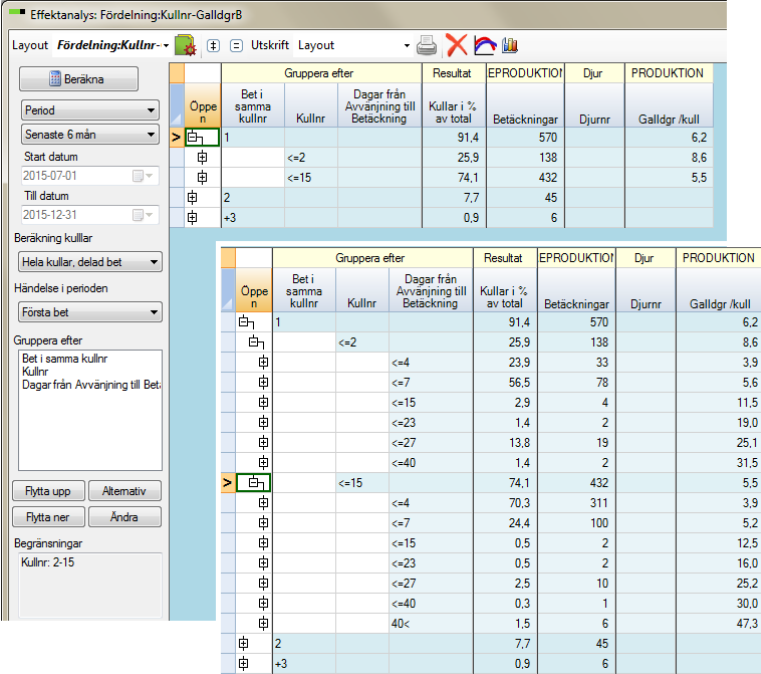

## **Kullnr-GalldgrB**

Här är djuren indelad i färre grupper och kullnr 2-15 är hopslagna till en grupp.

På detta sätt går det lättare att jämföra 1:a grisarna mot övriga. Den övre bilden visas först och för att jämföra mer i detalj "öppnar" du grupperna  $\epsilon$ =2 och  $\epsilon$ =15.